## Skjemaløsningen - brukerveiledning for kommunene

Logg in med ID-porten.

Du kommer da til en løsning som er ny fra 1. halvår 2021. Den er under utvikling og noen av begrepene er dessverre misvisende.

Gå til 'Opprett' i menyen øverst på siden og trykk 'Opprett Søknad'

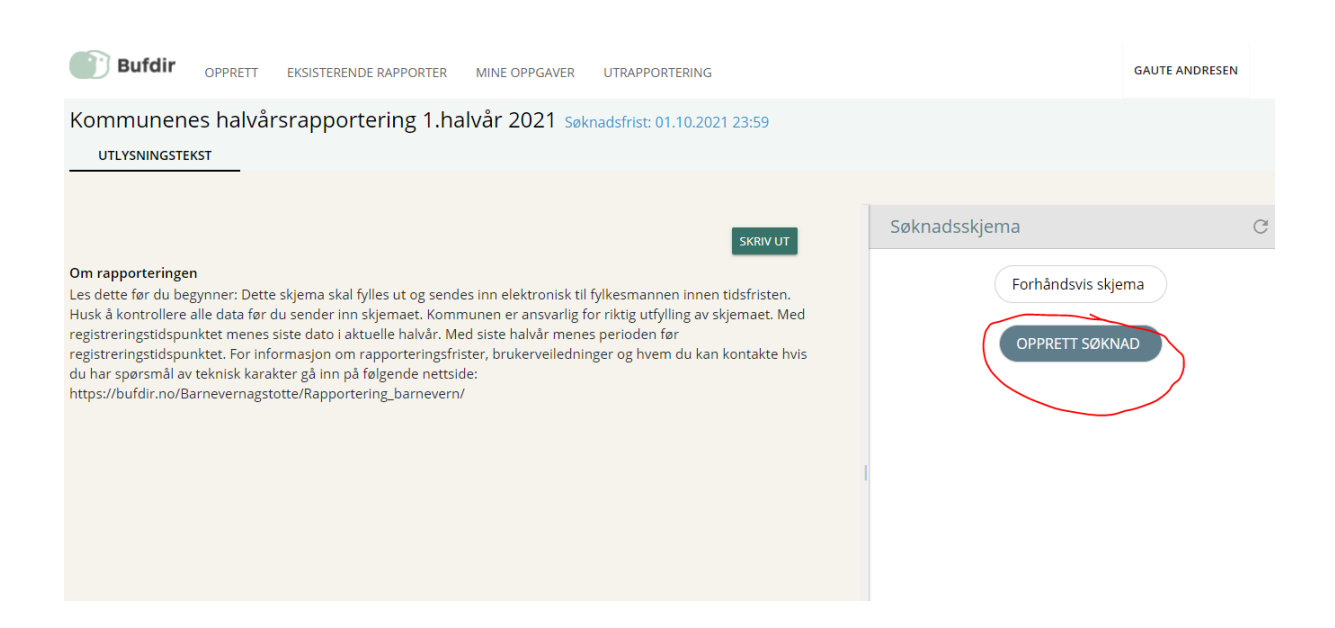

Angi søknadstittel etter eget ønske(mottaker ser aldri denne teksten) og trykk 'Opprett Nå'.

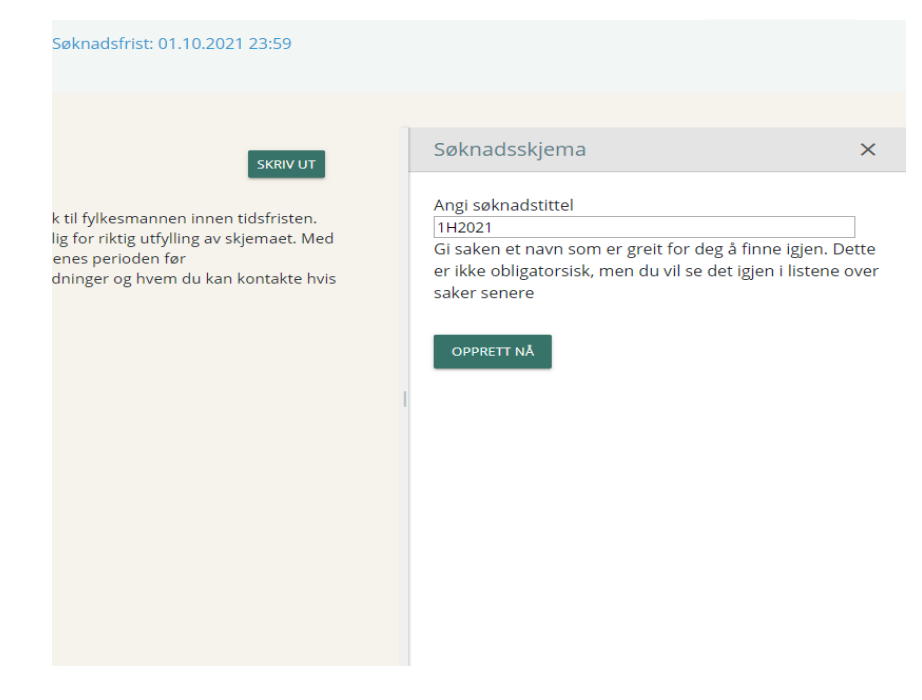

## Her er det bare å trykke neste og deretter fylle ut feltene.

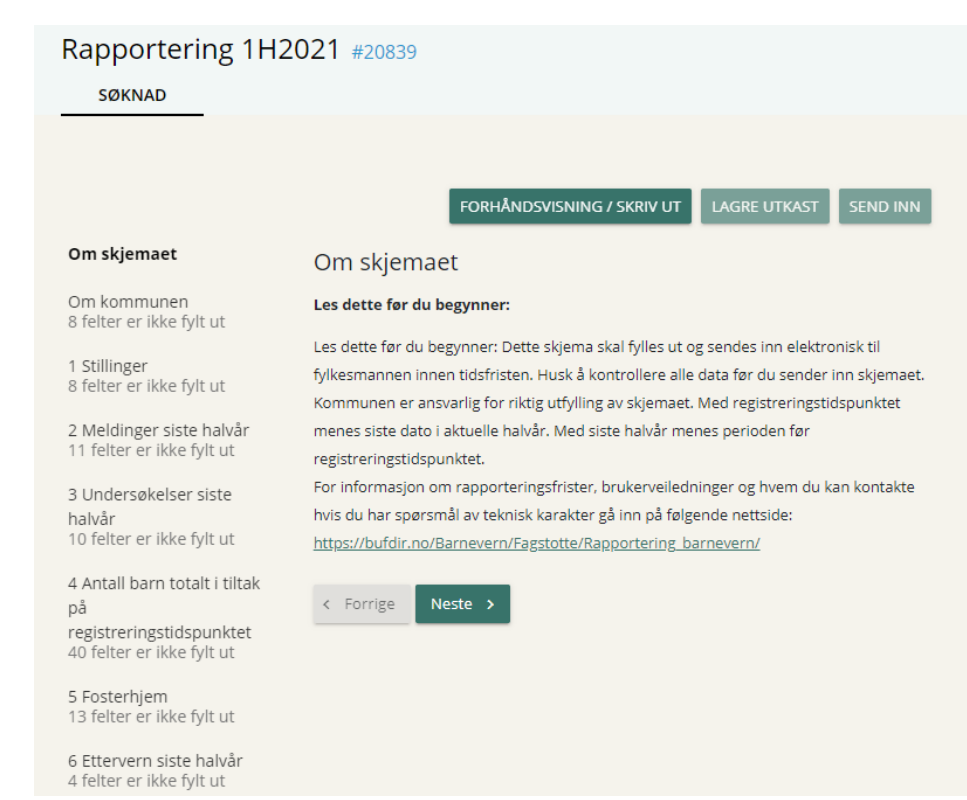